# Webexの使い方 うぇぶぇっくす つか かた

## 目次 ・<sub>じぜんじゅんび</sub><br>• **事前準備** ・・・・・・・・・・・・・・・ 2ページ ・・・・・・・・・・・・・・・・・・3ページ~5ページ ・きほん操作 ・・・・・・・・・・・・・・・・・・・・・・・・・・・・・ 6ページ~8ページ ・ブレイクアウトルーム ・・・・・・・・・・・・・・・・・・・・・9ページ~11ページ ・ミーティングから退出する ・・・・・・・・・・・・・・・・・・・・・・・・・・・・・ | 2ページ (マイク・ビデオのオン/オフ、背景の変更、手をあげる/下げる、リアクションする) .ミーティングに参加する そ う さ

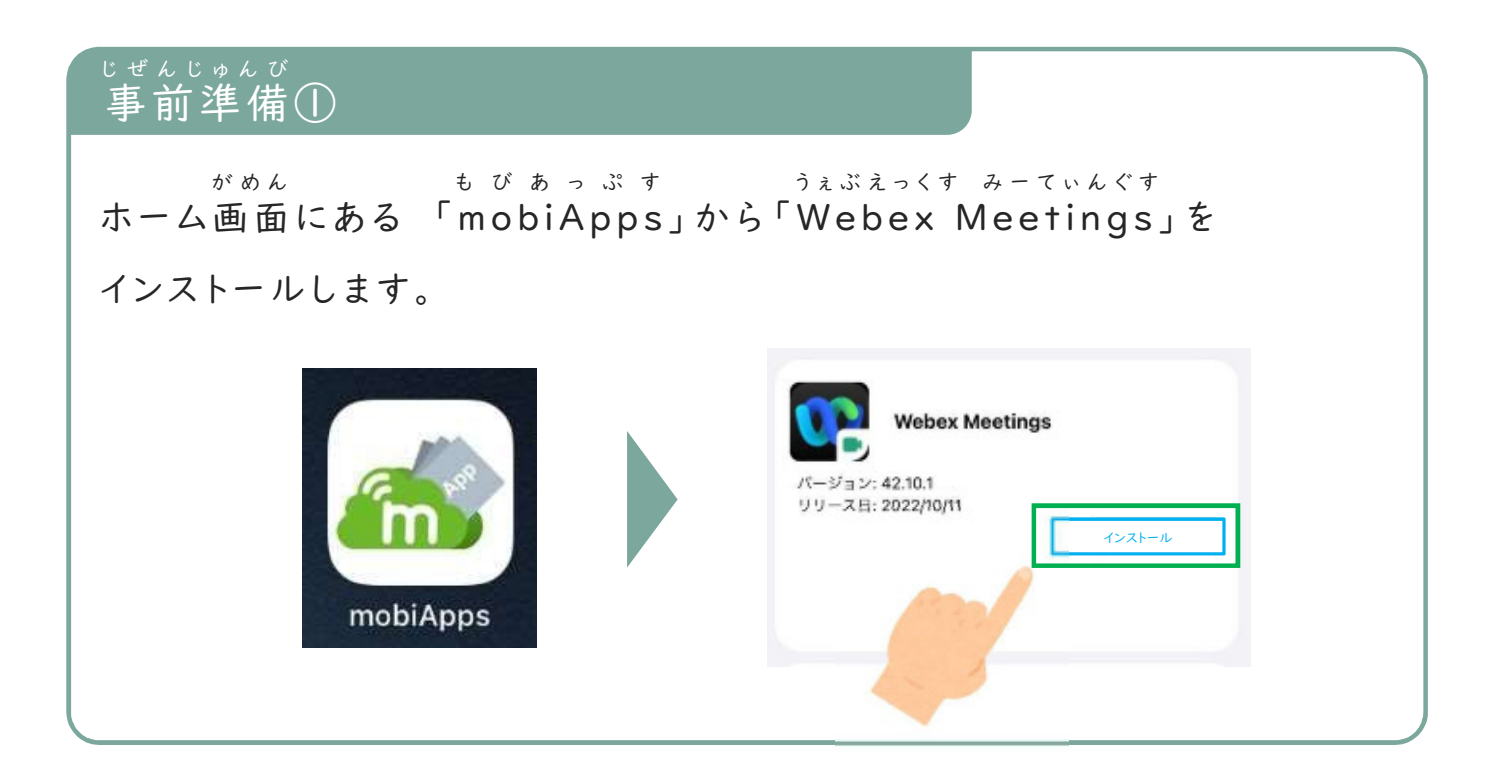

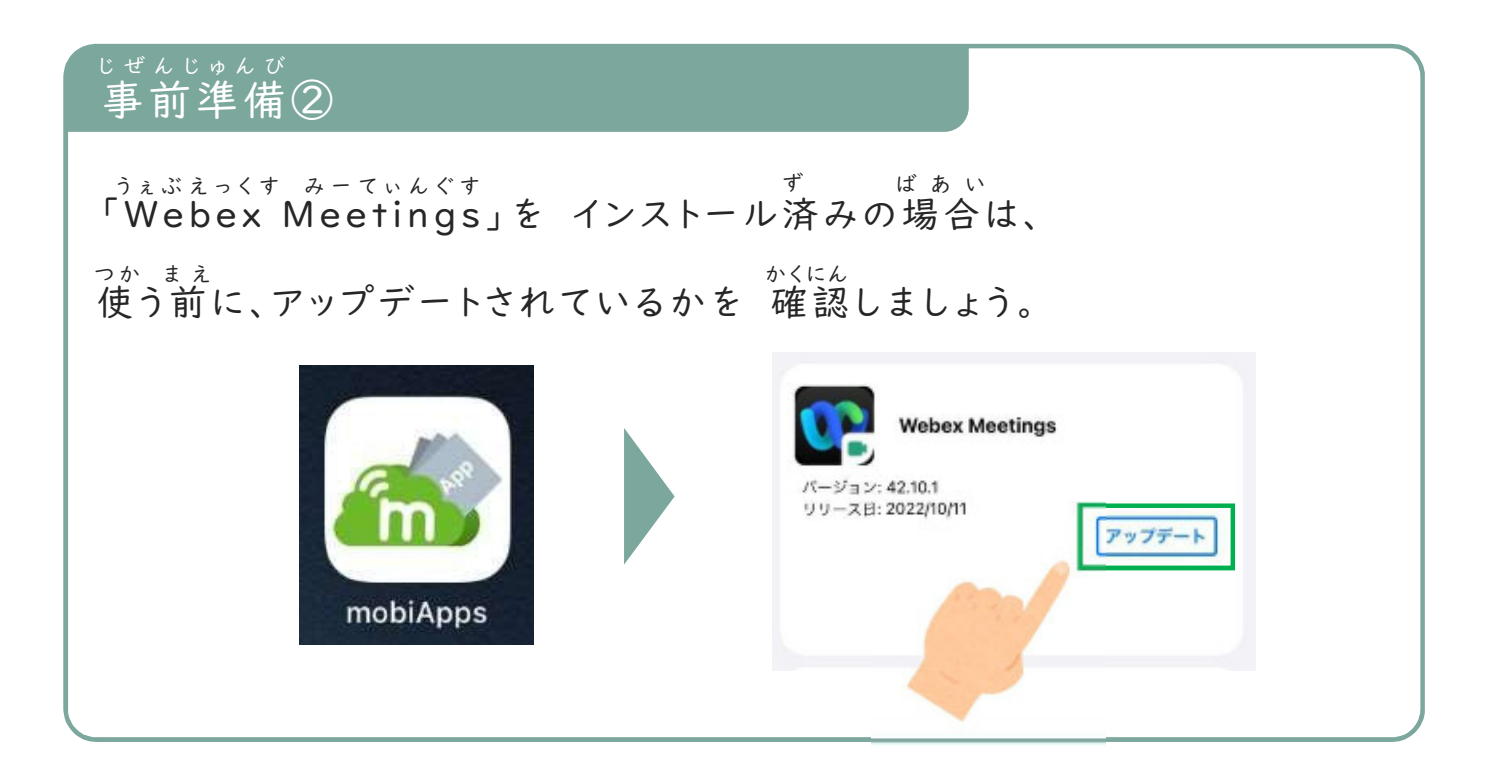

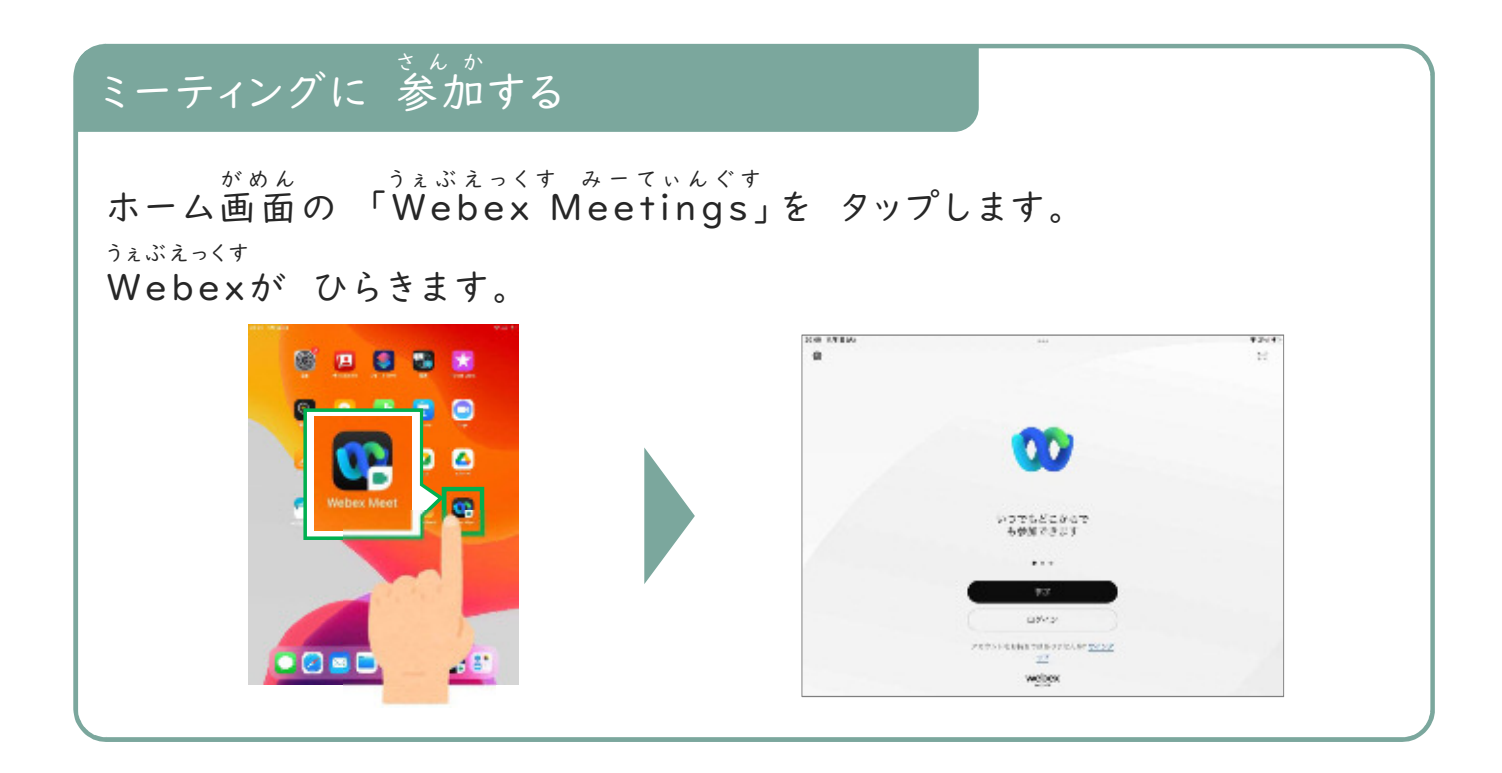

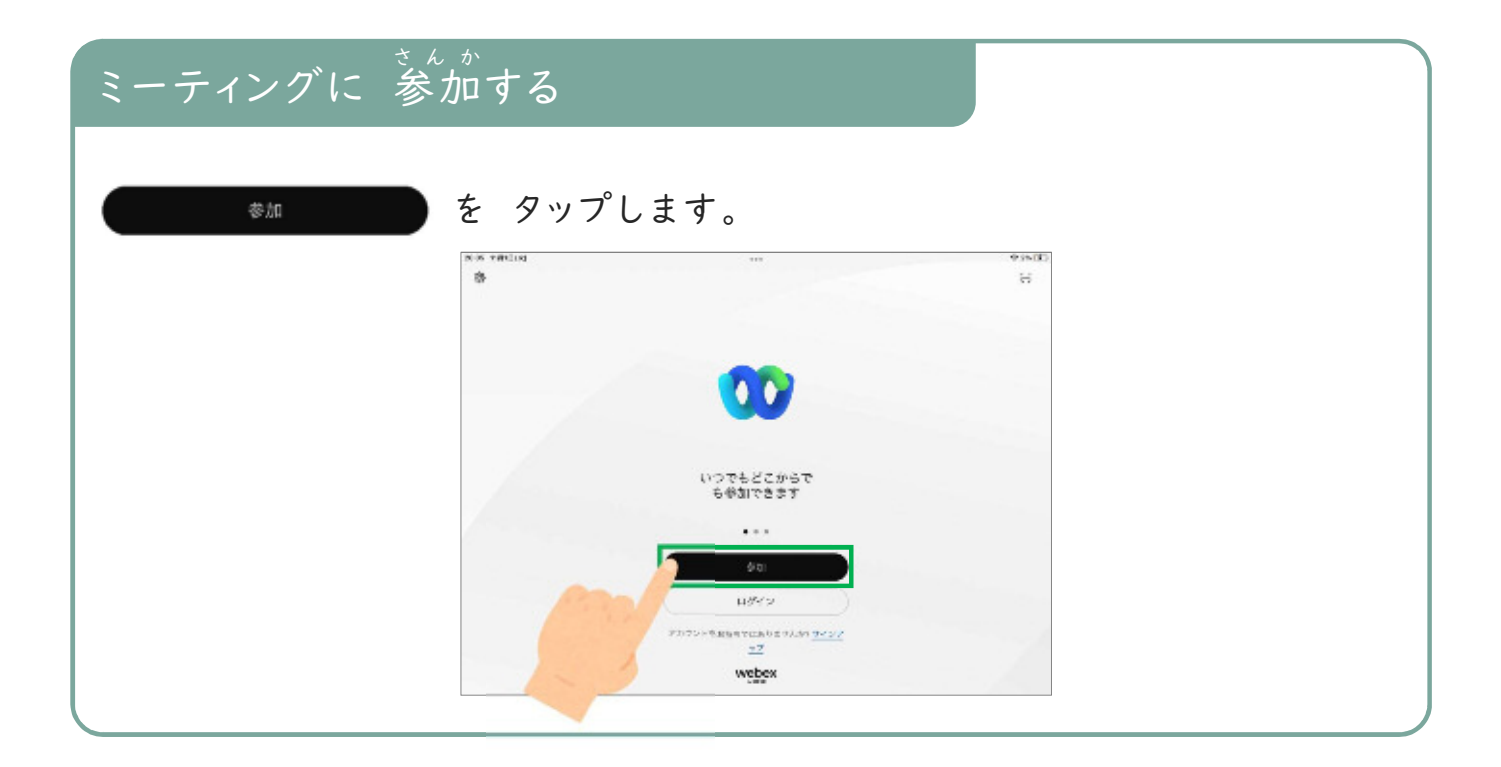

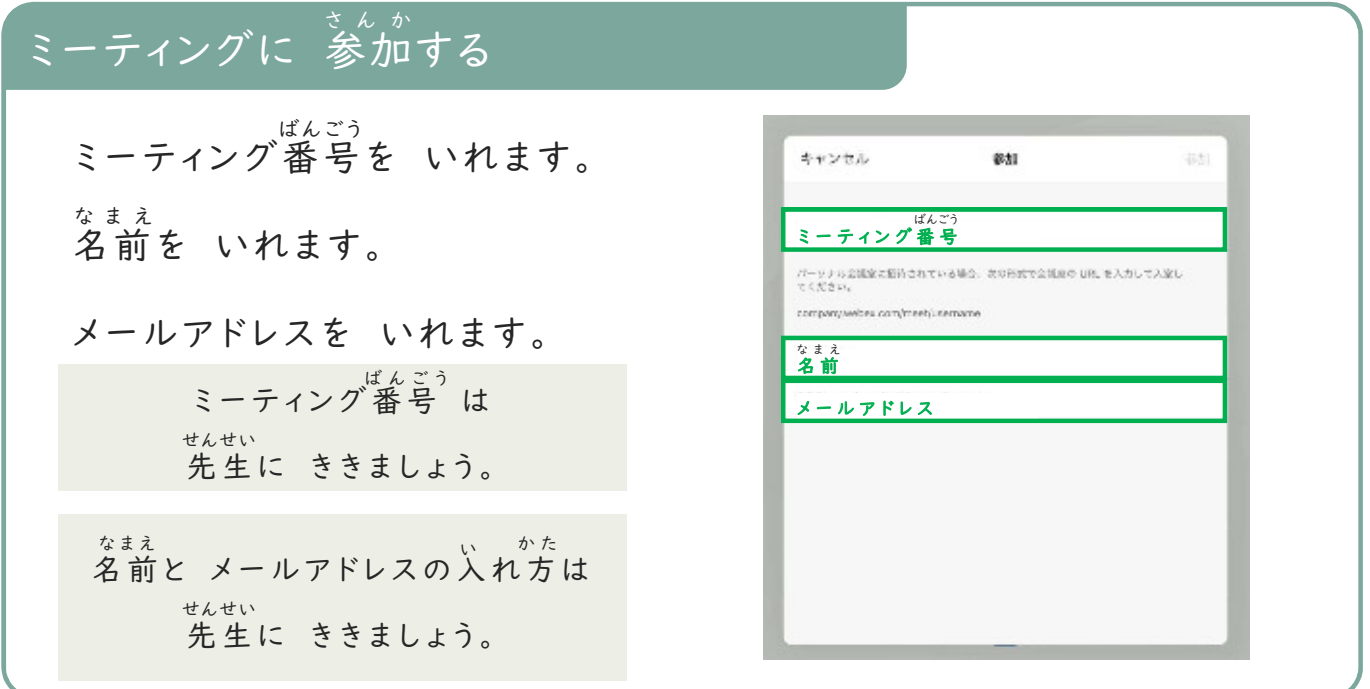

### ミーティングに 参加する

を タップします。 さ ん か

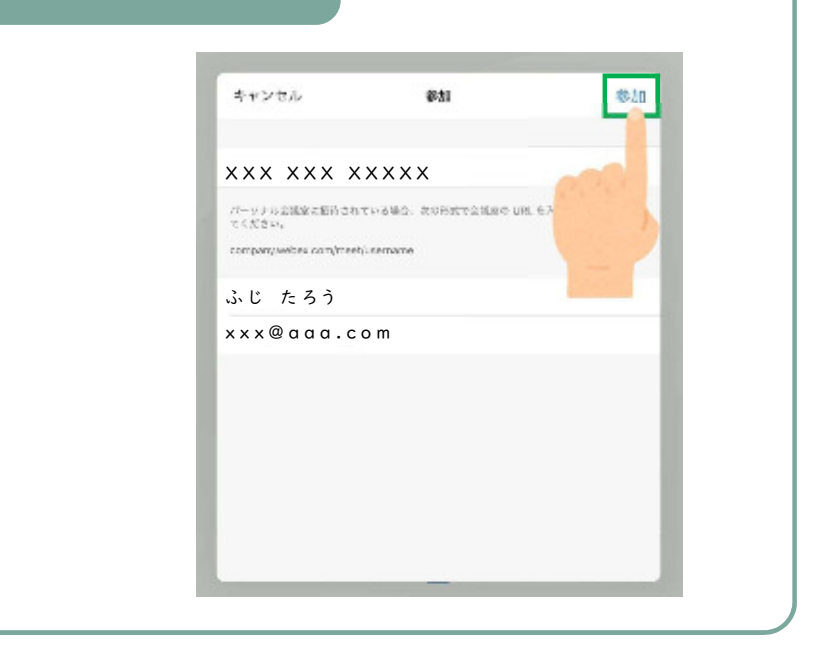

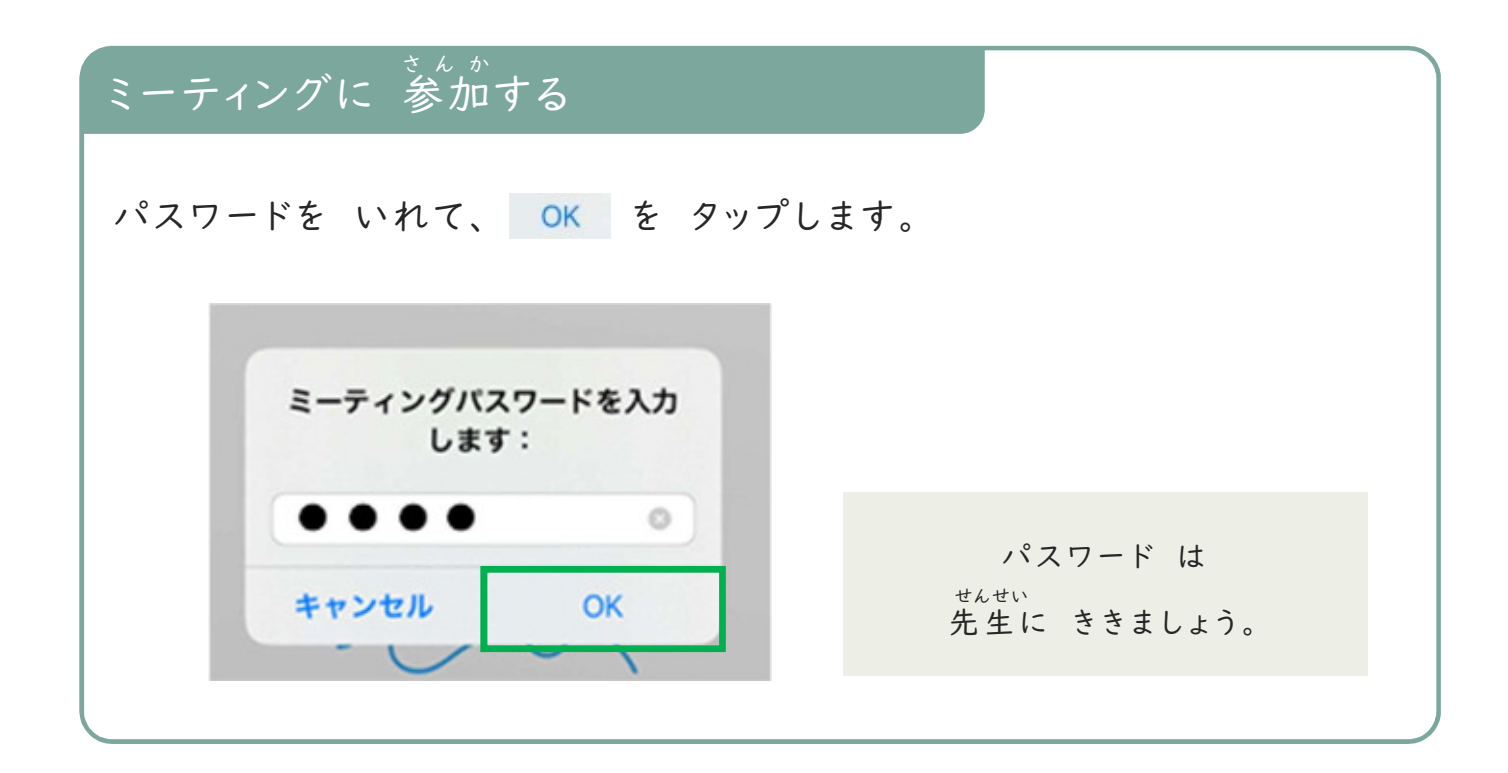

# ミーティングに 参加する さ ん か ミーティングに 参加できました。 **STRIPS** valk)  $+ \frac{1}{\sin \omega}$  $\frac{1}{x}$ **BLOOK**  $\approx$   $\Xi$  $\qquad \qquad (\text{S.t.}-\text{MIR})\text{ (B.277-10)}\text{ (B.277-10)}\text{ (B.277-10)}\text{ (C.278-10)}\text{ (D.278-10)}\text{ (E.278-10)}\text{ (E.278-10)}\text{ (E.278-10)}\text{ (E.278-10)}\text{ (E.278-10)}\text{ (E.278-10)}\text{ (E.278-10)}\text{ (E.278-10)}\text{ (E.278-10)}\text{ (E.278-10)}\text{ (E.$

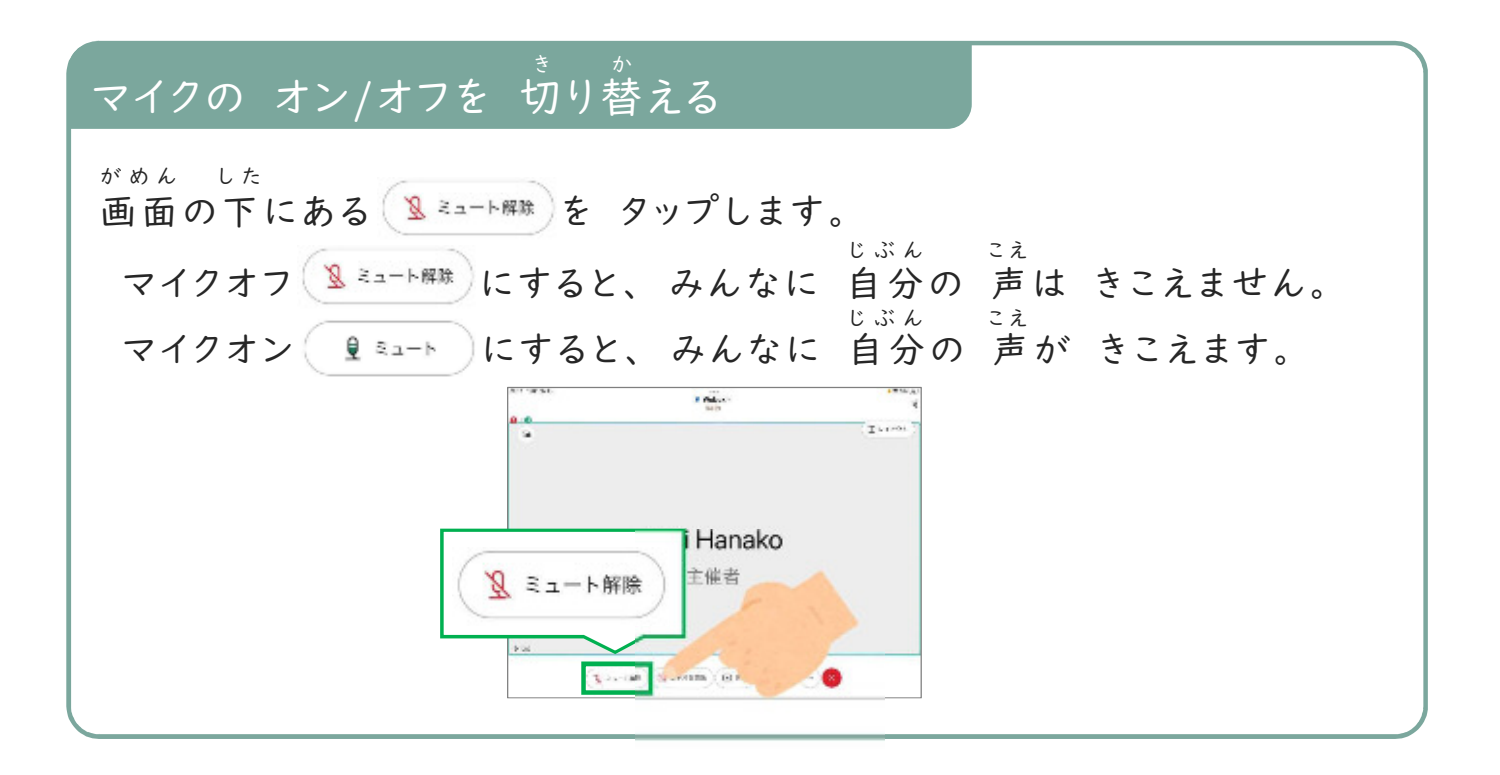

# ビデオの オン/オフを 切り替える

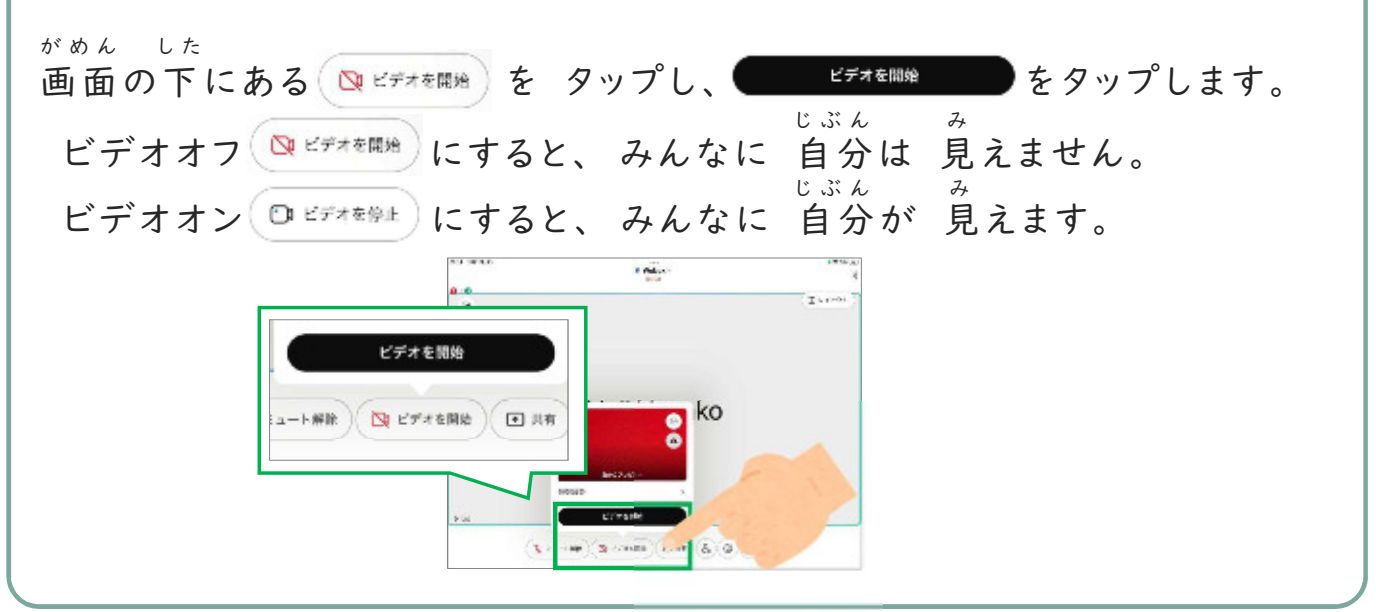

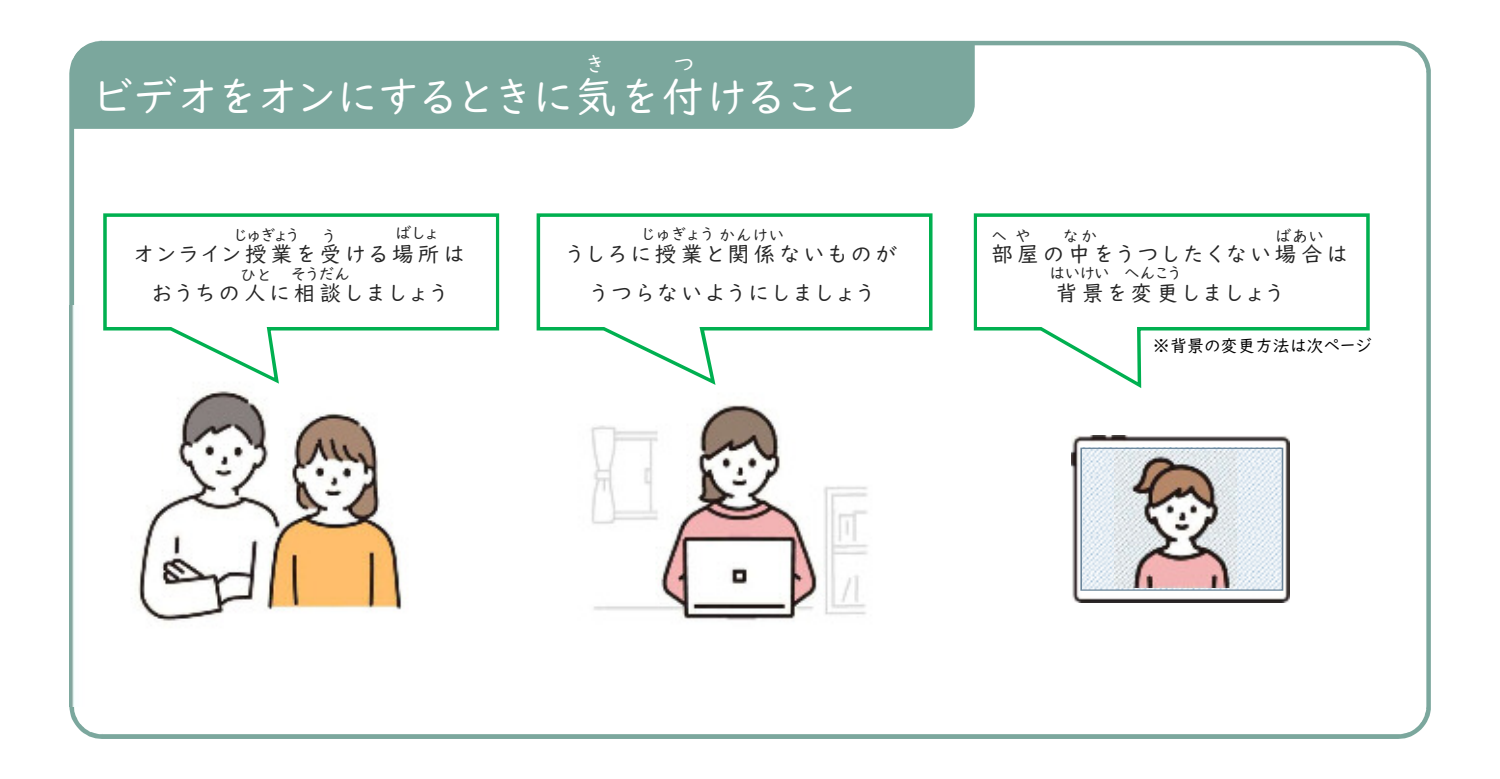

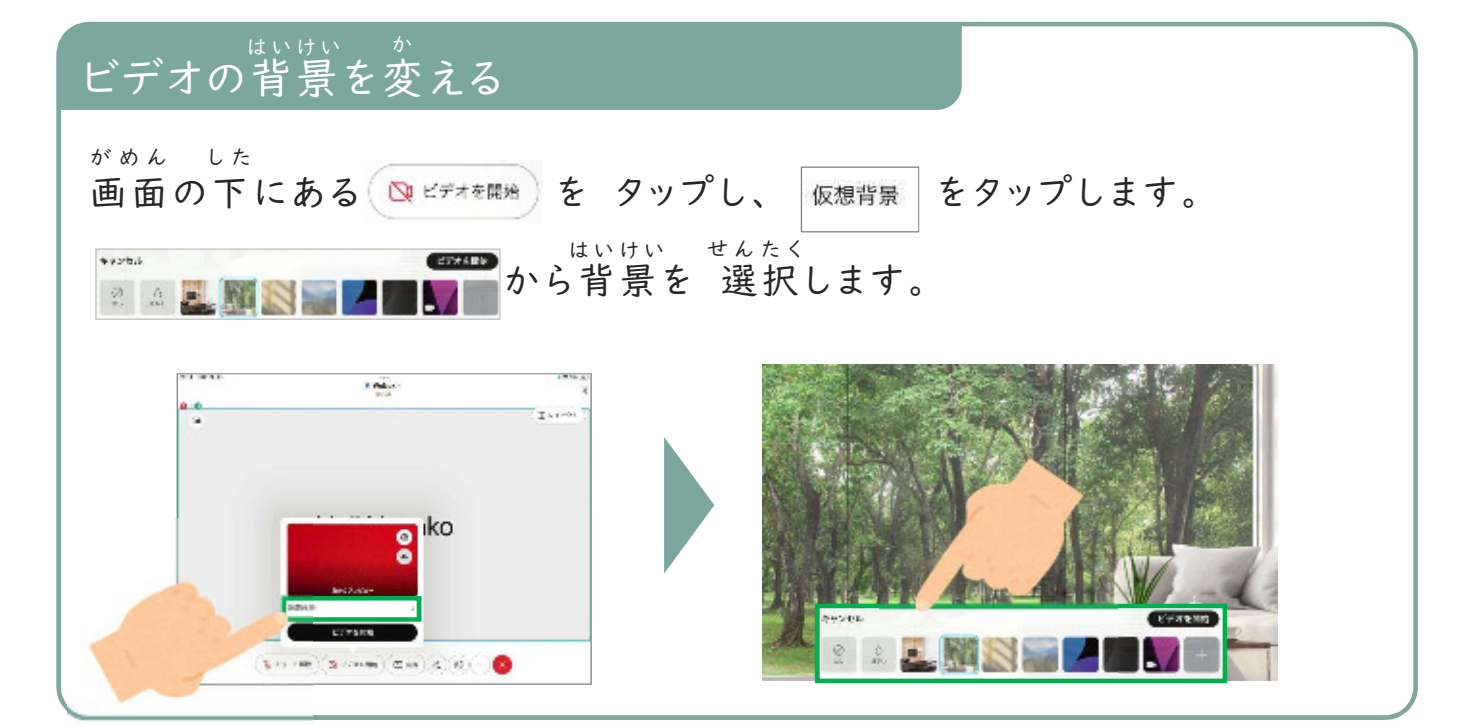

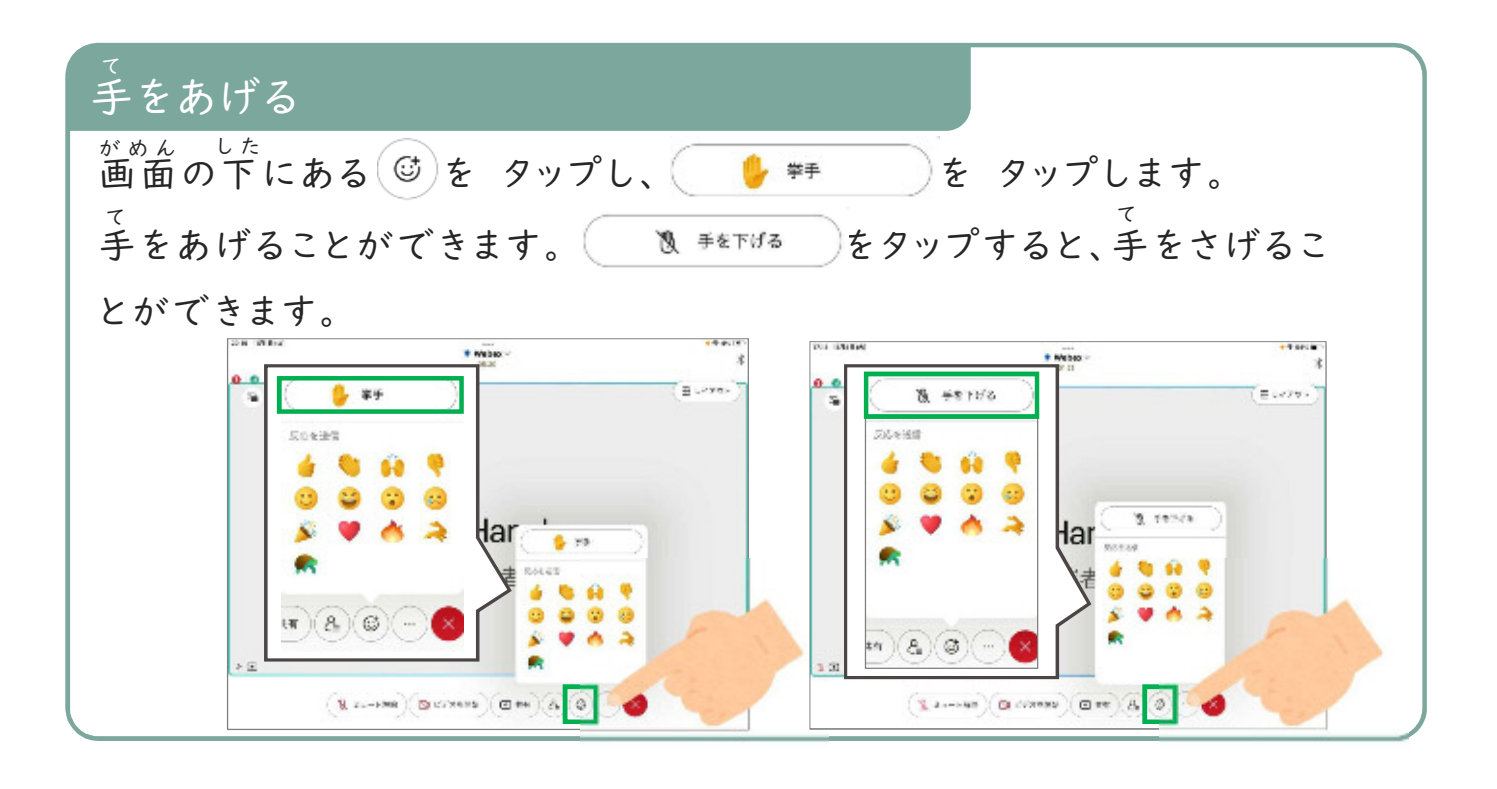

### リアクションする

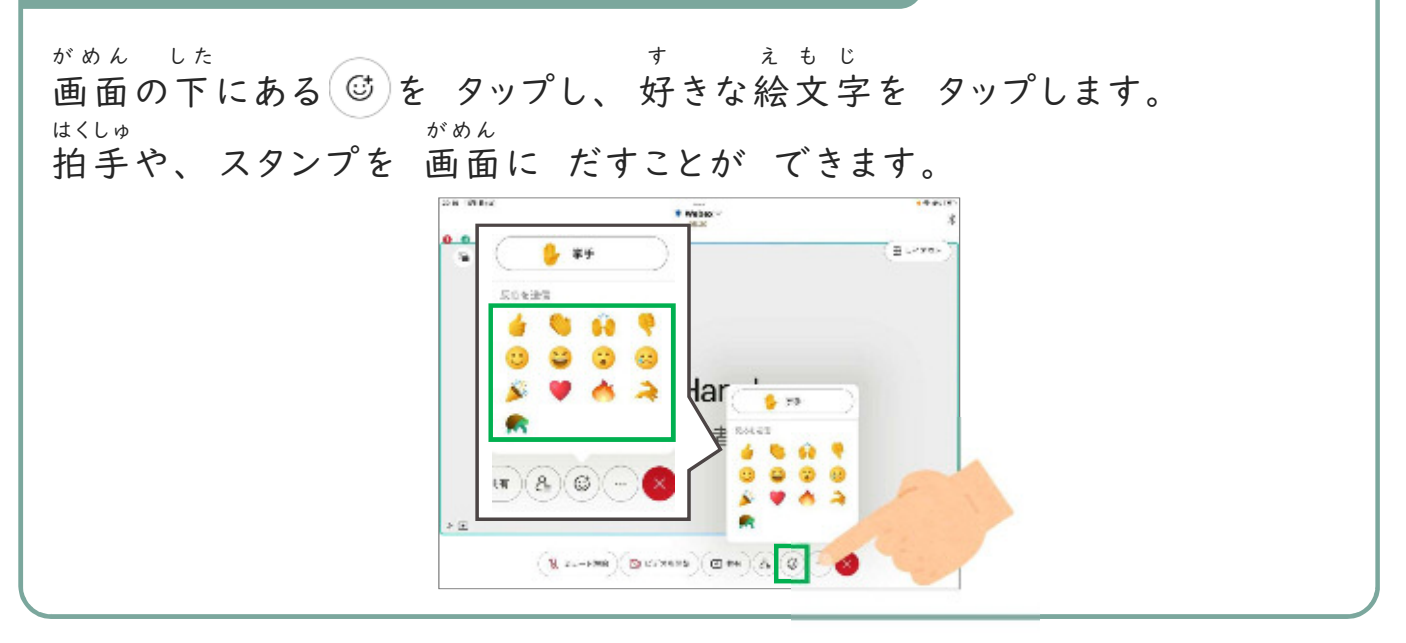

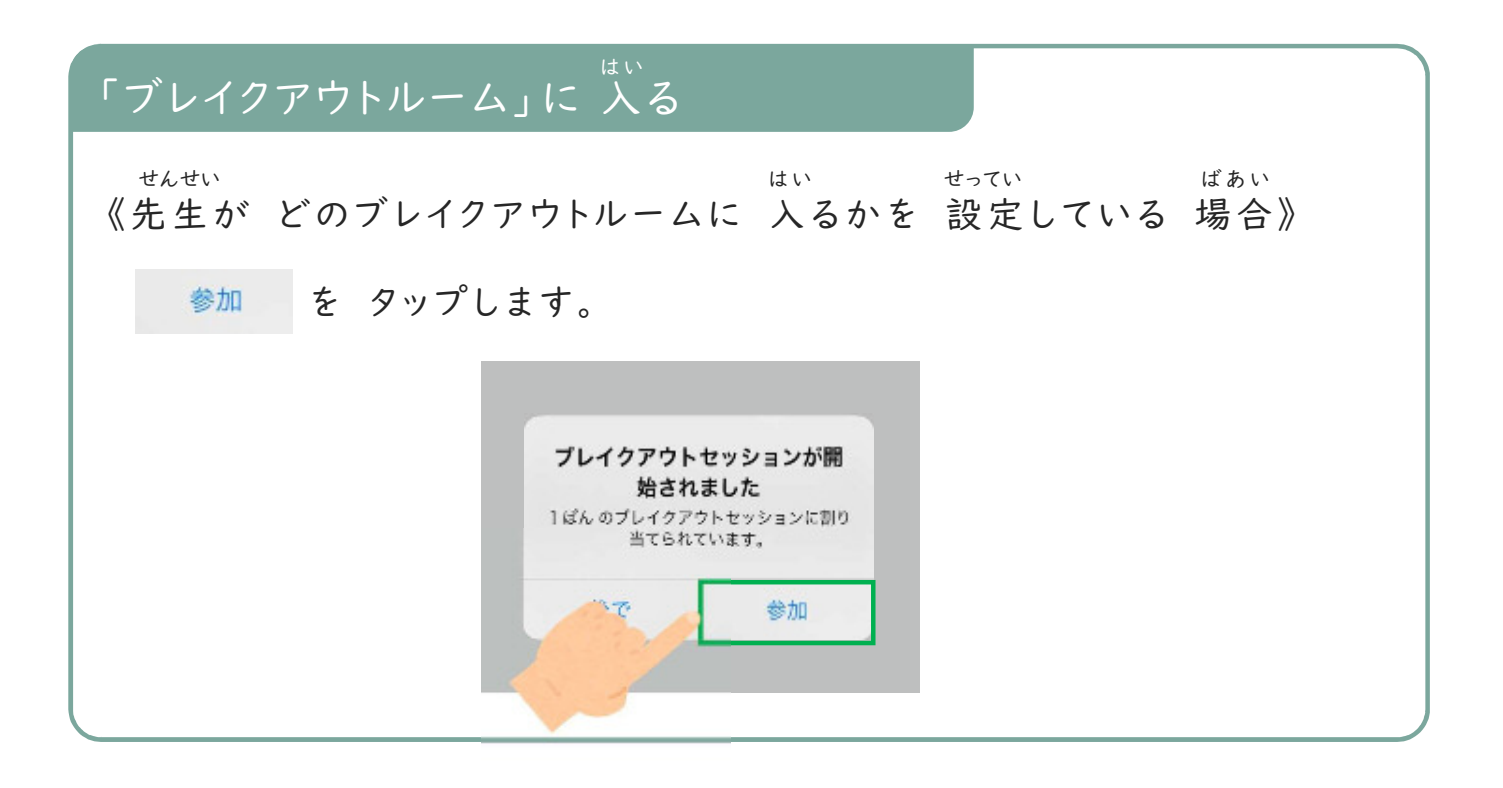

#### 「ブレイクアウトルーム」に 入る は い

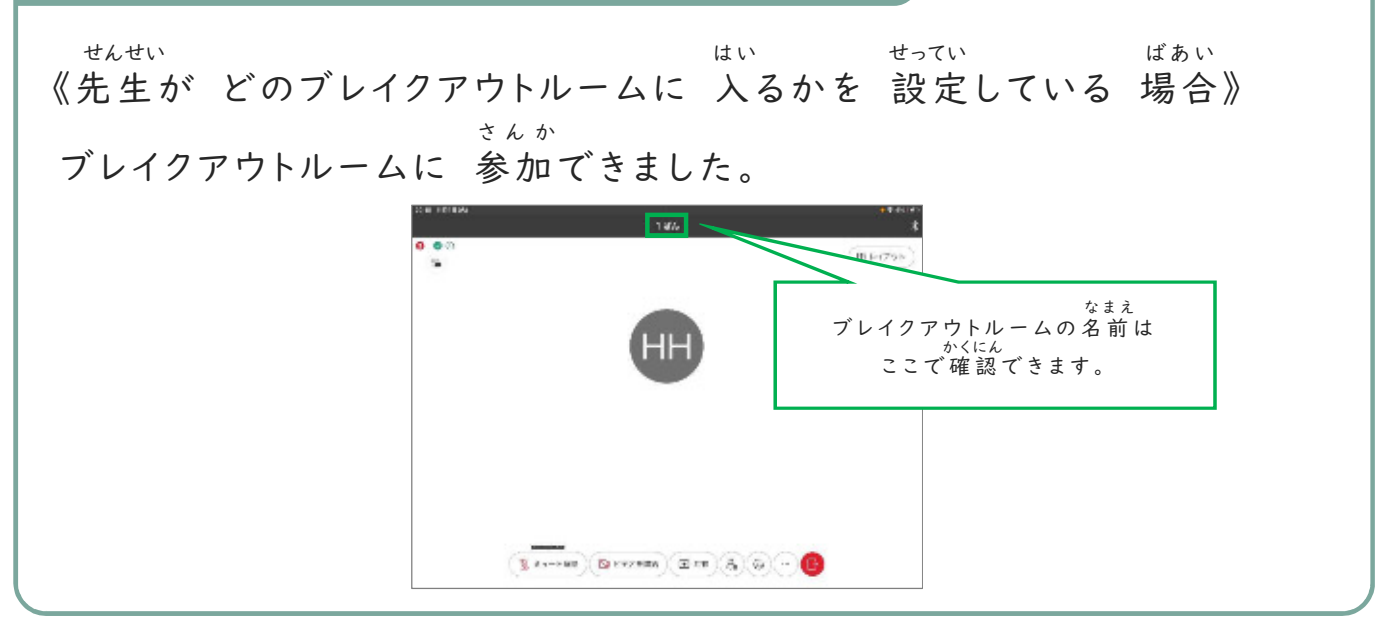

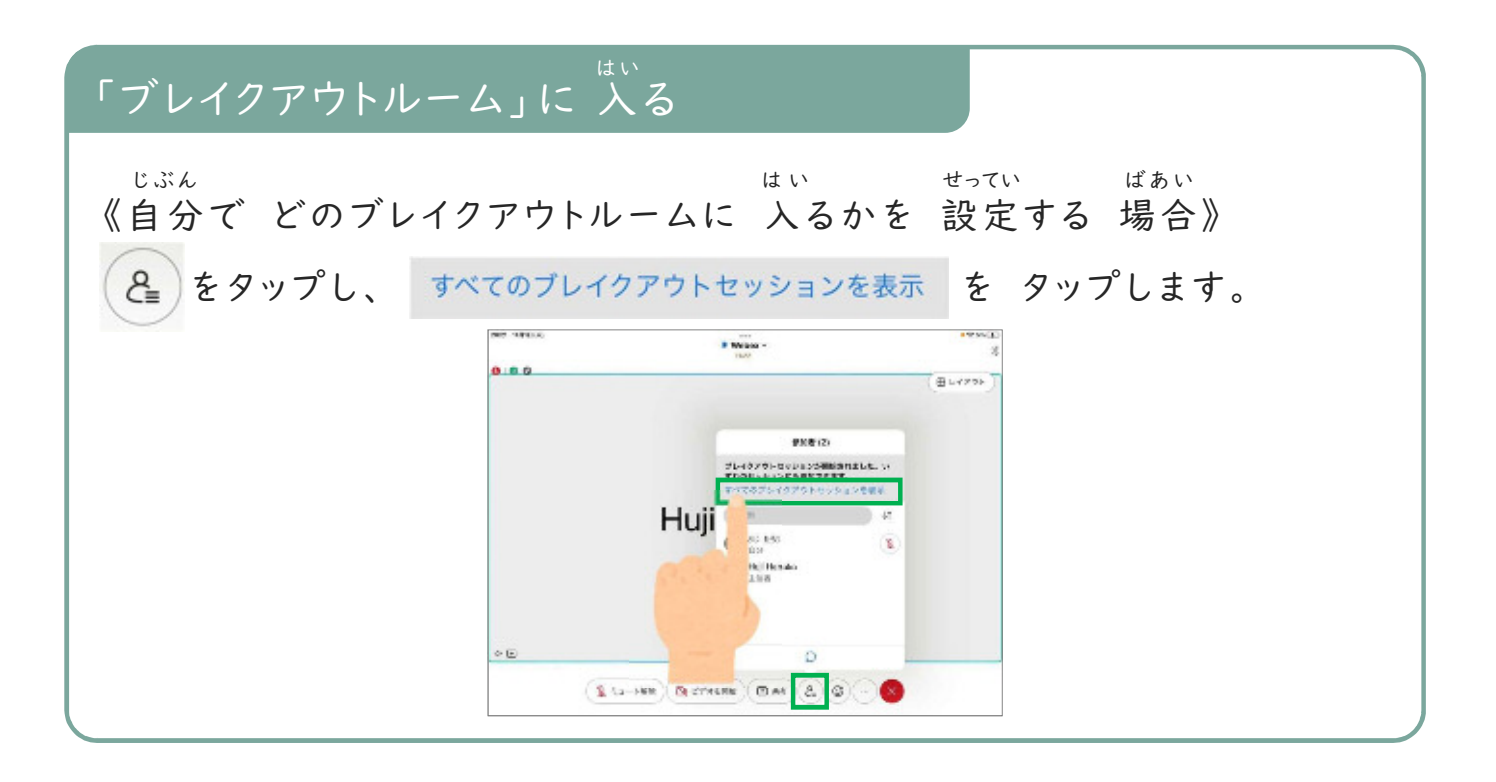

#### 「ブレイクアウトルーム」に 入る は い

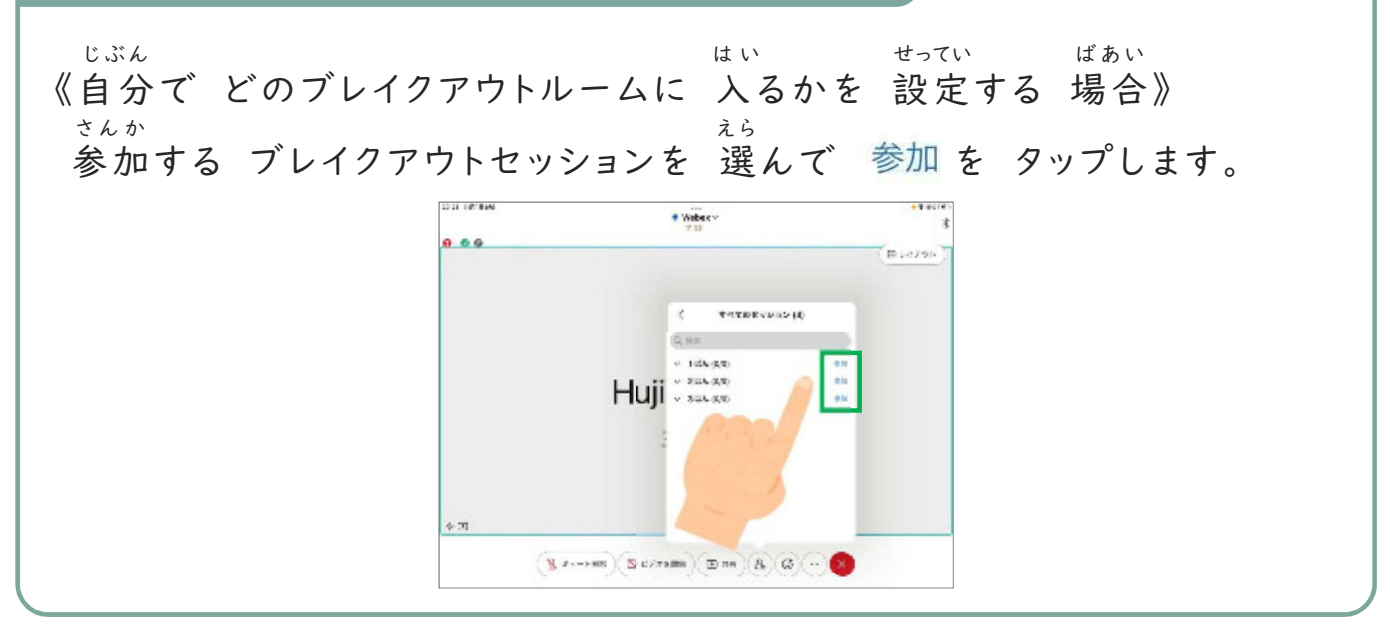

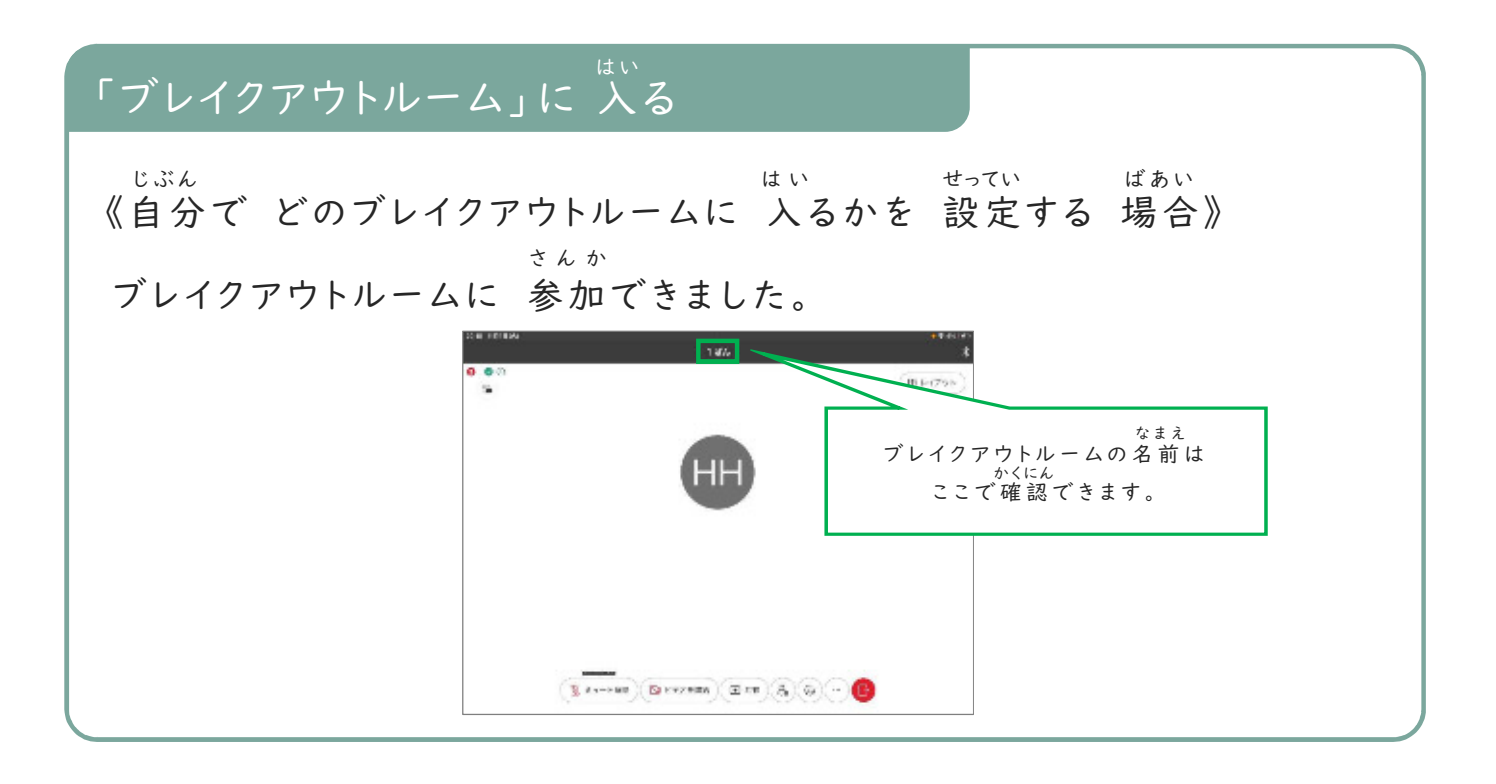

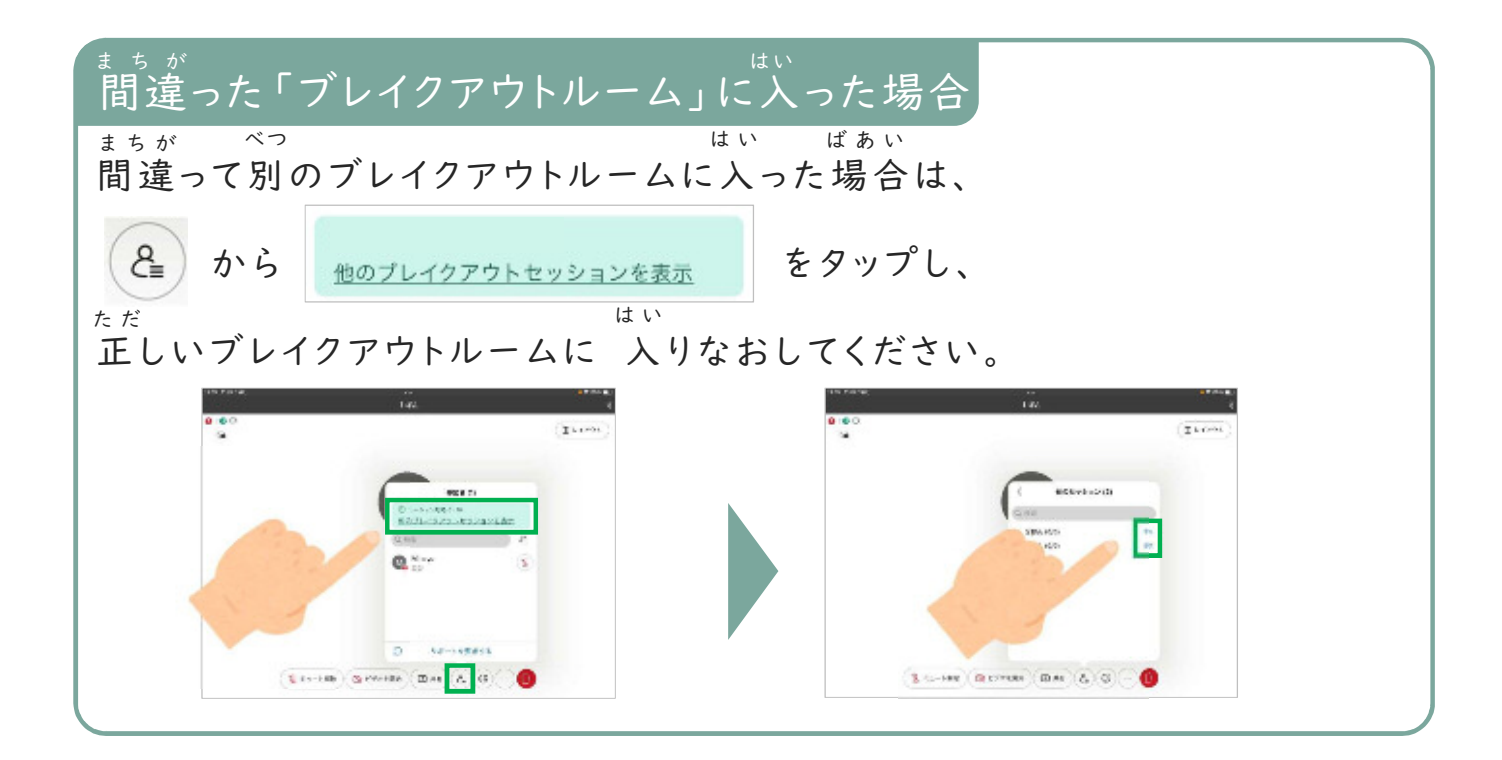

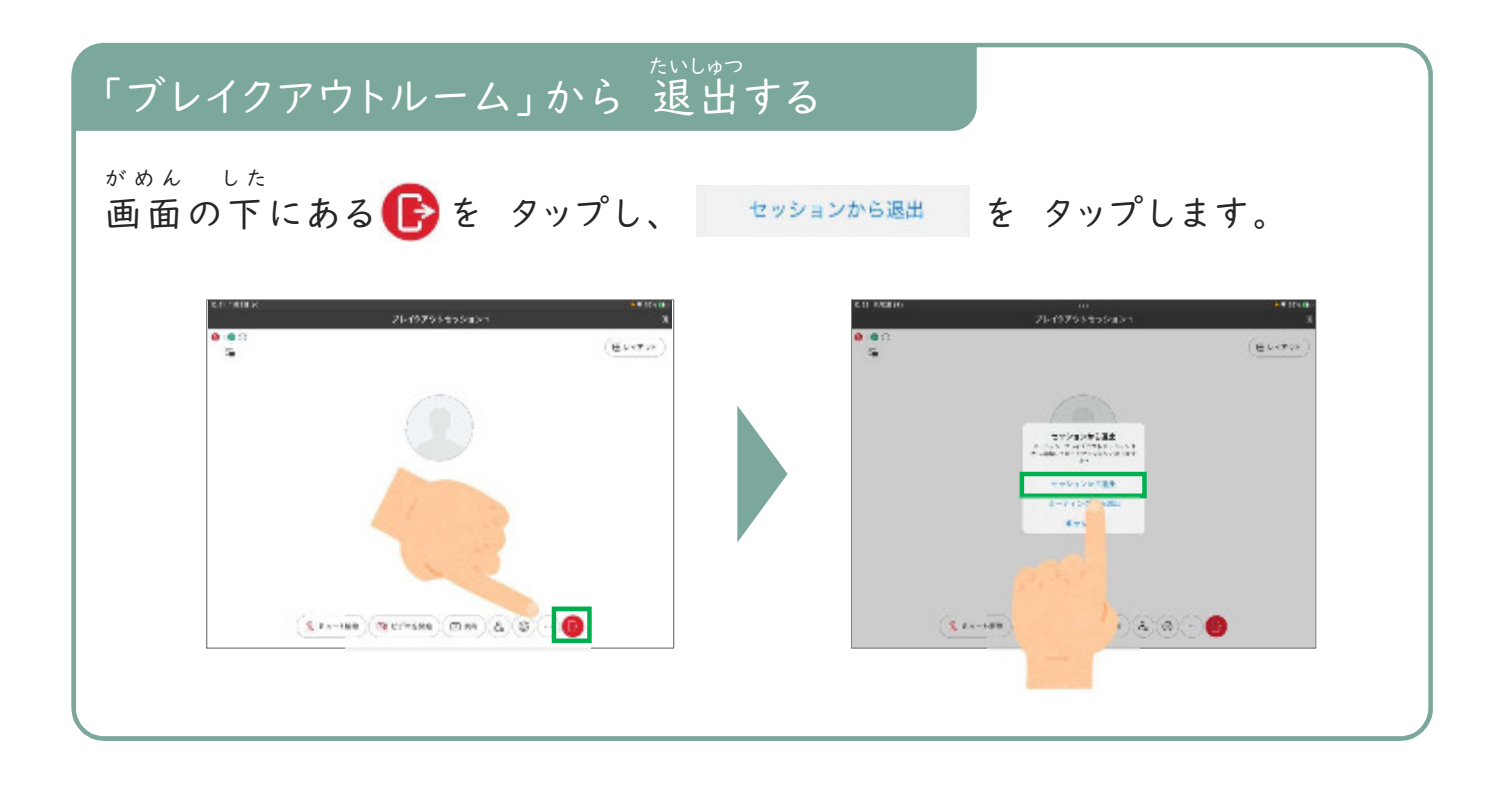

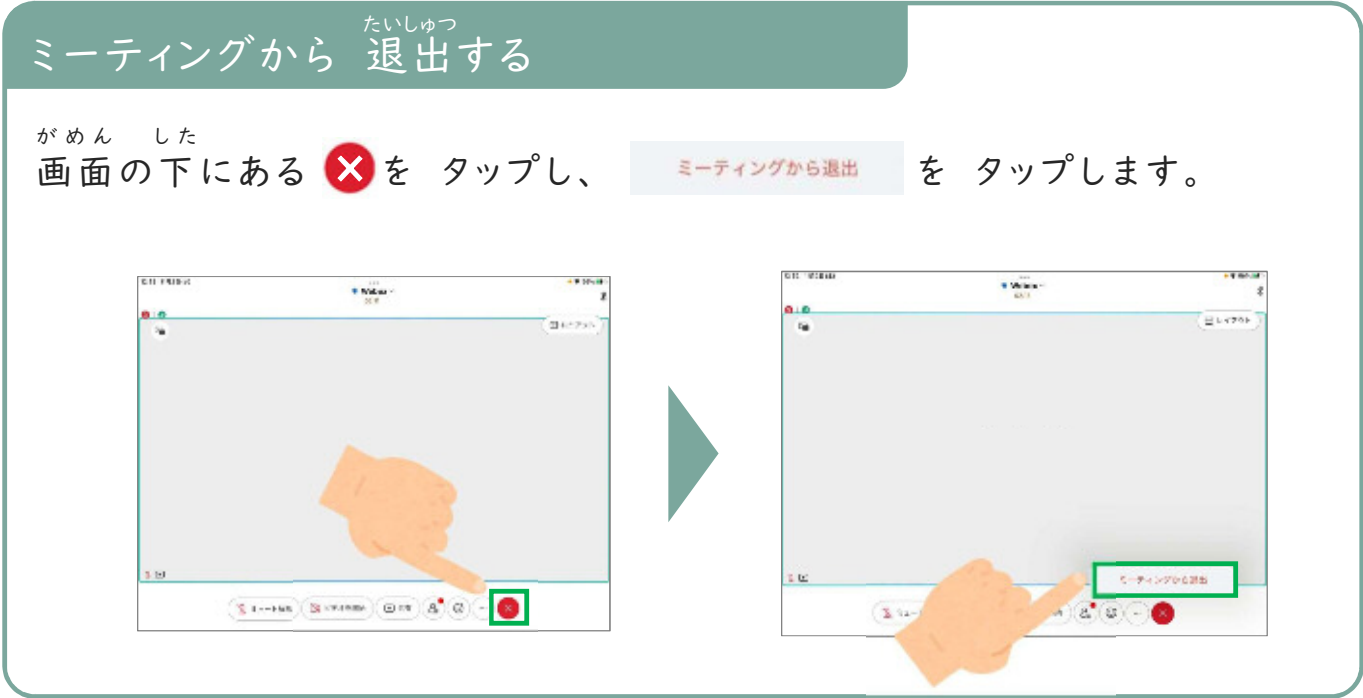